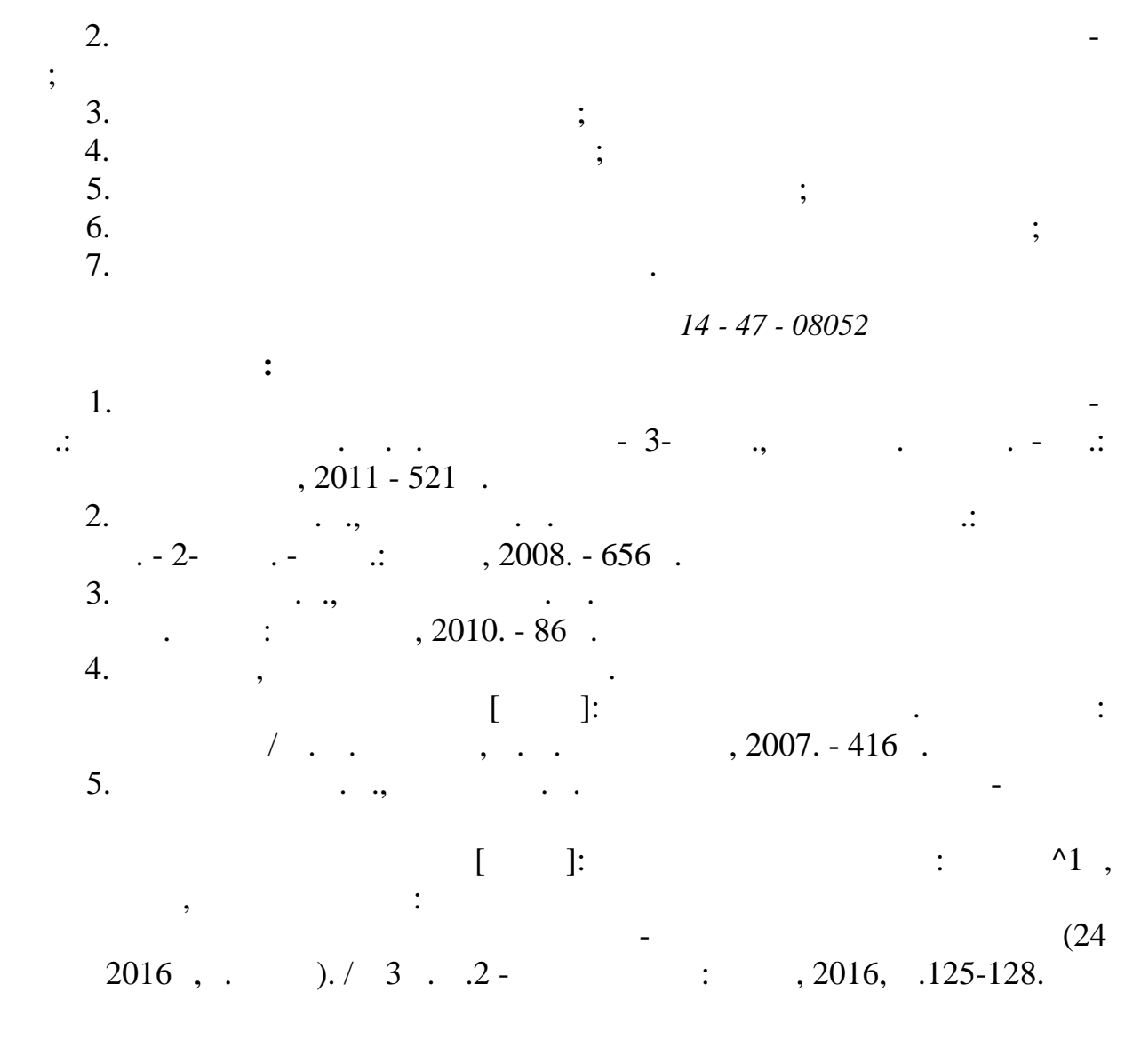

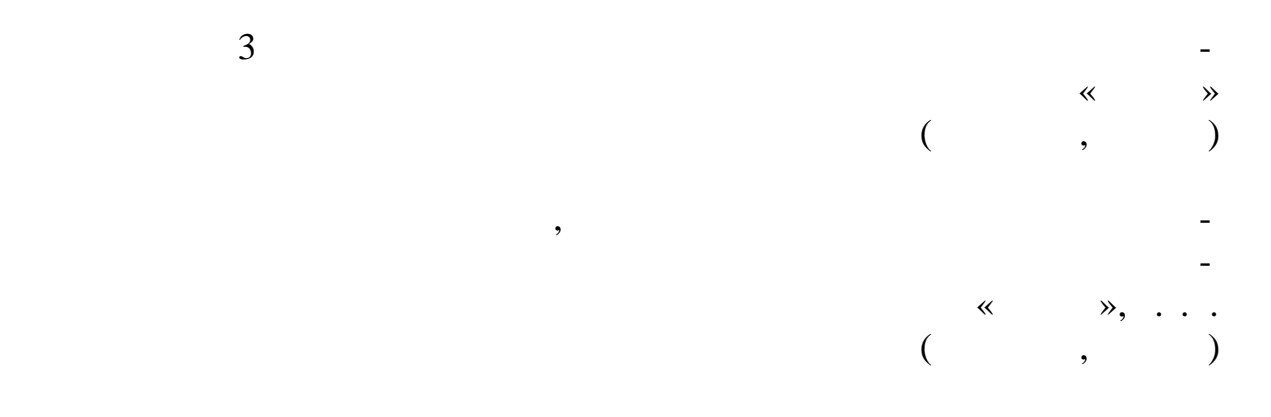

Часто при работе с базами данных возникает необходимость обозначе-

ния правил ввода данных в те или иные поля. Это позволяет обеспечить це-

лостность базы данных и значительно прощает работу с ней. В данных и значительно прощает работу с ней.

36

Рис. 1. Общие Подстановка Размер поля Длинное целое Формат поля Число лесятичных знаков Авто  $\Box$ Маска ввода Подпись Значение по умолчанию Условие на значение Кроме того, можно использовать Мастер масок ввода. Для этого нужно нажать на небольшую кнопку с тремя точками, далее откроется диалоговое откроется диалоговое откроется диалогово<br>Спорти окно мастера (Рис. 2.). Здесь есть кнопка «Проба», которая позволяет заранее просмотреть результат.  $\cdot$  2. Создание масок ввода Которая из масок ввода обеспечивает нужный вид данных? Проверить работу выбранной маски можно в поле "Проба". Для изменения списка масок ввода нажмите кнопку "Список". Маска ввода: Вид данных: Пароль<br>Длинный формат времени<br>Краткий формат даты<br>Краткий формат времени<br>Средний формат даты<br>Средний формат даты 0:00:00 00:00 12:00<br>27-cen-1969 Проба:  $C$ писок **Отмена** < Назад **Далее > Сотово** Маска ввода имеет собственный алфавит, который определяет вводи- $[1, .562].$  (1, 1, 562).  $($   $, 1)$ .  $1.$ маски  $0 \t (09)$ . 9 Пользователь может ввести (от 9) или пробеление или пробеление или пробеление или пробеление или пробеление и<br>В пробеление или пробеление и пробеление и пробеление и пробеление и пробеление и пробеление и пробеление или # Пользователь может ввести цифру, пробел, знак "плюс" или "минусти, будет вставление на вести, будет вставление на вести, будет вставлен пробеление на вести, будет встави<br>В пробеление на вести, будет в пробеление на вести, будет в пробеление на вести, будет в пробеление на вести, Пользователь должен ввести букву или цифру.  $;L$  L Пользователь должен ввести букву.  $\langle \rangle$  (be) and the observed control (between  $($  between  $($  between  $)$   $($  between  $)$   $($  between  $)$   $($   $)$   $($   $)$   $($   $)$   $($   $)$   $($   $)$   $($   $)$   $($   $)$   $($   $)$   $($   $)$   $($   $)$   $($   $)$   $($   $)$   $($   $)$   $($   $)$   $($  $\&$  No. 1  $\&$  No. 1  $\&$  No. 1  $\&$  No. 1  $\&$  No. 1  $\&$  No. 1  $\&$  No. 1  $\&$  No. 1  $\&$  No. 1  $\&$  No. 1  $\&$  No. 1  $\&$  No. 1  $\&$  No. 1  $\&$  No. 1  $\&$  No. 1  $\&$  No. 1  $\&$  No. 1  $\&$  No. 1  $\&$  No. 1  $\&$  No. 1  $\setminus$  , the neutron state, control  $\setminus$  of  $\setminus$ отображаются без изменений.  $\blacksquare$ нений.

управления вводимыми значениями.

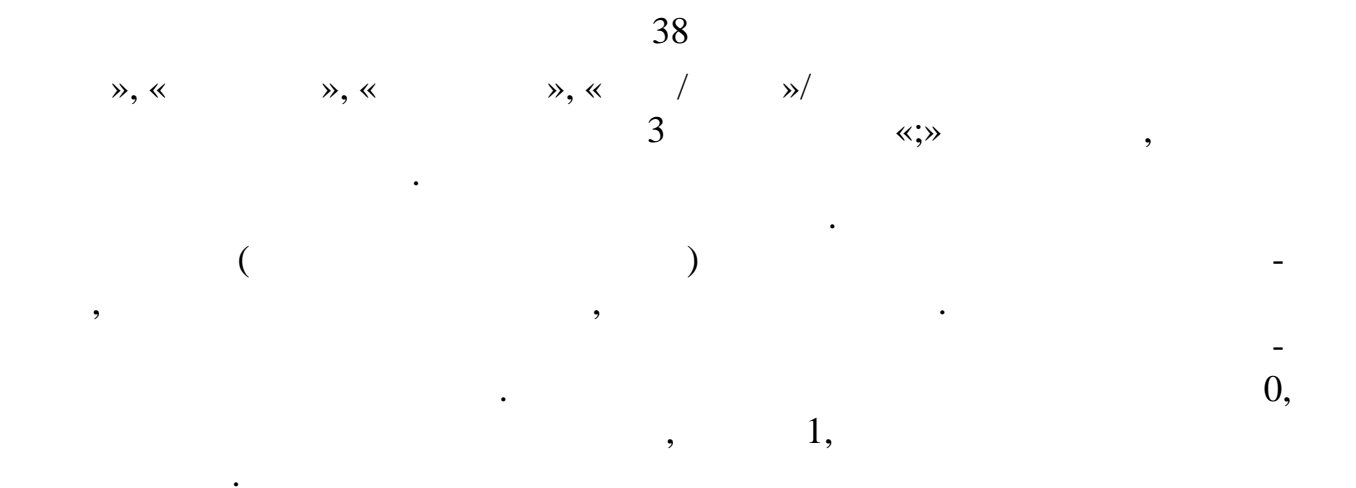

Access

 $\overline{\phantom{a}}$ 

 $[2, .357].$ 

 $\ddot{\phantom{0}}$ 

 $\overline{\phantom{a}}$ 

 $\overline{a}$ 

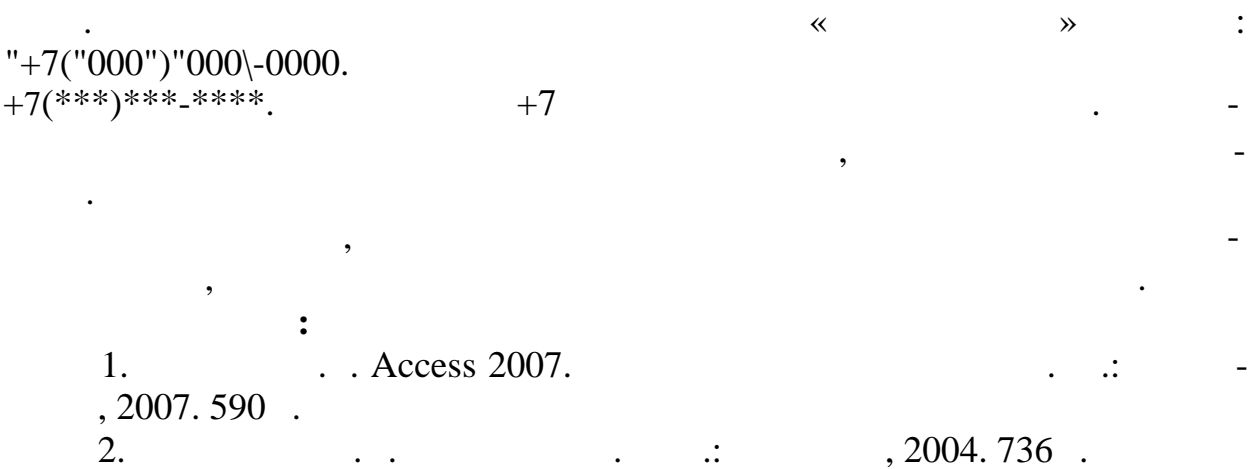